# OK CDC Catkin Release Notes

Released July 29, 2022

### **DOCUMENT HISTORY**

| Date       | Description                   | Author           | Version         |
|------------|-------------------------------|------------------|-----------------|
| 01/28/2022 | Initial Release               | Heather Sherwood | 1.099.RELEASE   |
| 04/04/2022 | Updates for EV-3392           | Heather Sherwood | 1.0.114.RELEASE |
| 04/15/2022 | Updates for EV-3504           | Heather Sherwood | 1.0.127.RELEASE |
| 06/02/2022 | Bug Fix EV-4035               | Heather Sherwood | 1.0.130.RELEASE |
| 07/29/2022 | Updates for EV-4354 & EV-4481 | Heather Sherwood | 1.0.140.RELEASE |

### **Overview**

The OK CDC PA State Reporting Interface provides a method to validate and submit to the state of Oklahoma data collected via an agency-created form for the purpose of obtaining a Prior Authorization (PA) response. The form can be completed by the clinical staff and then use the interface to solicit a response from the state in real-time, instead of sending bulk batches and waiting for the replies.

## **Installing the Catkin**

The installation inserts a Catkin Registration record: *OKCDCPA, Version 1.0.140.RELEASE* in the dbo.CatkinRegistrations table. After installation is complete, the Catkin version is displayed on the Help > About page under the *Catkins* section. The Catkin install script creates the following stored procedure, forms, and tables if they do not already exist.

- · Grand Client Data Core Form
- dbo.GrandClientDataCore
- OK CDCPA Configuration Form
- dbo.ConfigOkCdcPa
- Grand CDC Error Form
- dbo.CDCPAErrors
- dbo.CDCPASubmissions
- dbo.CDCProgramProcedureCode\_val
- dbo.CDCPAErrorResponses

- dbo.CDCSatelite\_val
- dbo.CDCProblem\_val
- dbo.CDCReferral\_val
- · dbo.CDCAgency\_val
- dbo.CDCEducationLevel val
- dbo.CDCCountyofCommit val
- dbo.CDCDrugofChoice\_val
- dbo.CDCTransactionType\_val
- dbo.CDCLevelOfCare\_val
- dbo.sp\_OkCdcPa\_ClientDataCoreValidation

After the Catkin is installed, a custom data population script is run to populate the validation tables (those ending in \_val). If a table already exists, it is truncated and re-populated to ensure that values are up to date. Note that in this release, the CDC Transaction Type and CDC Level of Care validations where moved out of the form and into the population script.

# **Configuring the Application**

The Catkin installs the OK CDCPA Configuration form and makes it available in the FORMS menu for members of the Admin User Group. Manage access to this form in Configuration > Staff/Users > User Groups > Menu Options.

- Enter the URL and credentials for the OK Department of Mental Health and Substance Abuse Services on this form these credentials are used when the Validate button is selected on the Grand Client Data Core Form.
- The Supervisor User Group selection determines which user group members can open and change values on a successfully submitted CDCPA form.

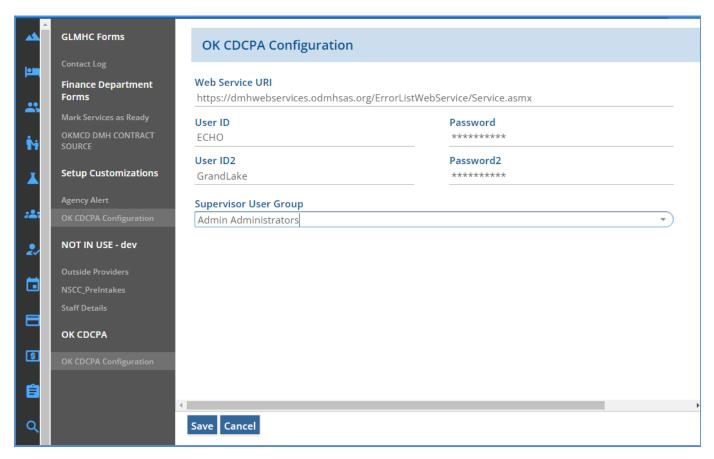

Also, ensure the appropriate User Groups have access to the Grand Client Data Core Form. If the form is accessed via a custom Client tab, access is configured in Configuration > Staff/Users > User Groups > Menu Access.

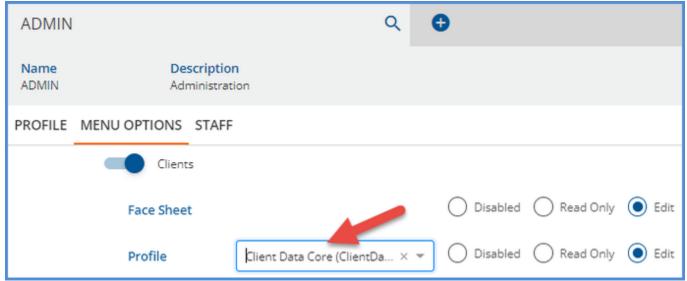

If the form is accessed via the VHR Timeline, user group access is determined in the Header Editor.

- If the Client Data Core form does not already exist on the Timeline, the Catkin creates a Client Data Core Header and Category.
- VhrStartDate is the default selection for the Category's "Start Date Field."
- If the form does exist, the Catkin does not change the Timeline configuration.

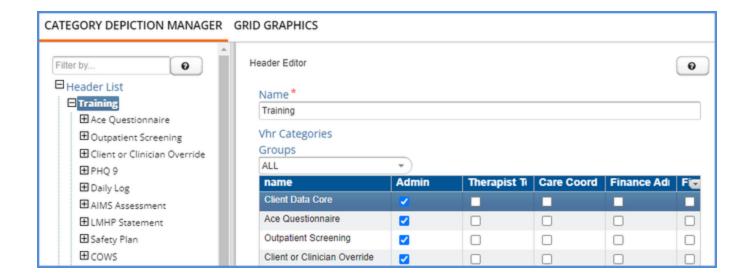

### **PA/Validation of the Client Data Core Form**

The *PA/VALIDATION* tab of the agency-created Client Data Core Form is used to view and manage the CDC submission process. New forms and validated forms that still have errors do not have a populated Submit Date on the first (Section 1) tab.

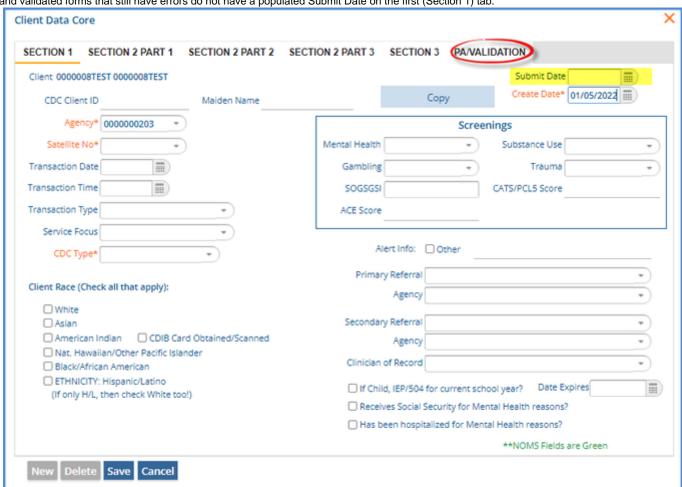

Once sections one through three of the form are complete (the first five tabs), navigate to the PA/VALIDATION tab.

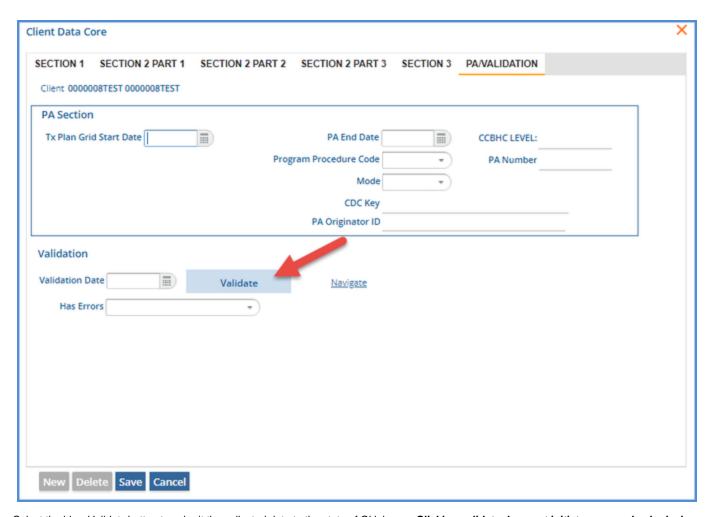

Select the blue *Validate* button to submit the collected data to the state of Oklahoma. *Clicking validate does not initiate a second submission before a response is received.* 

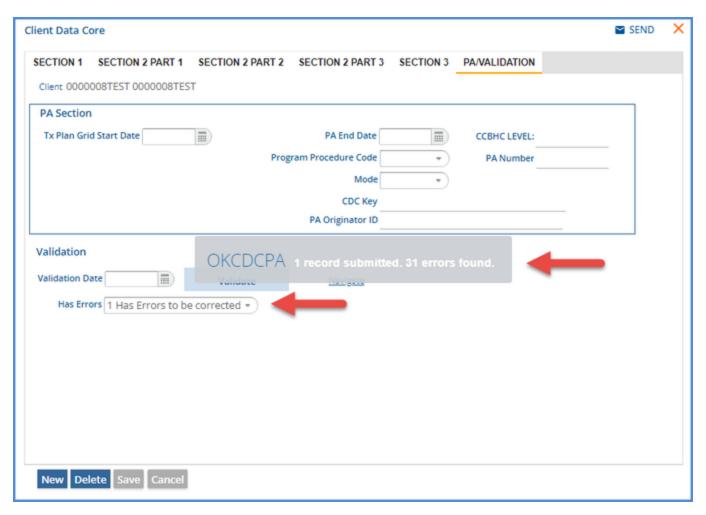

A loading spinner displays while the validation takes place. When complete, a message displays indicating if the record was submitted and the count of errors found, if any. To view the error details, select the blue *Navigate* button.

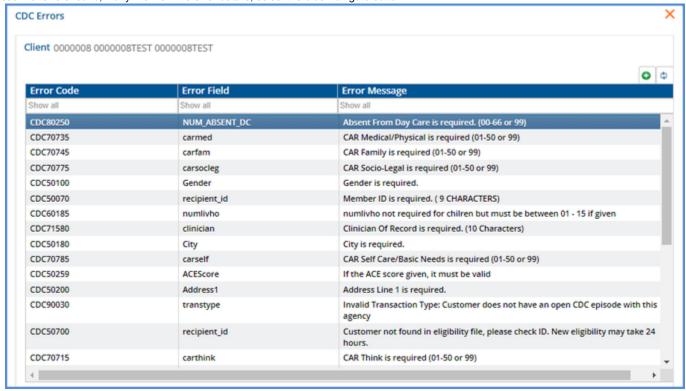

Errors are stored in the dbo.CDCPAErrors table. After reviewing and correcting the errors, validate the CDC form again. On validation, existing errors associated with that record are cleared, and new errors, if any, are recorded when the validation is complete.

When a form is successfully submitted without errors,

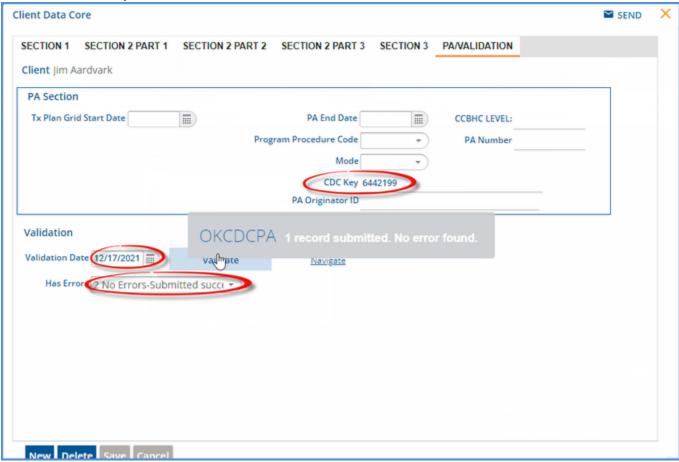

- The form is locked, and users are not able to make changes unless they belong to the user group specified on the OK CDCPA Configuration page.
- The CDC Key field in the PA Section is populated with the authorization provided by the state of Oklahoma.
- In the Validation section,
  - The Validation Date is populated with the current date.
  - The Has Errors field is populated with value 2 No Errors Submitted Successfully.
- The Submit Date field on the first tab (Section 1) is populated with the date of the successful submission.

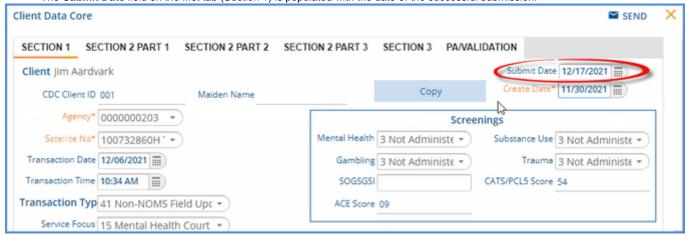

• A copy of the submission with the Submit Date is stored in the dbo.CDCPASubmissions table.

A customizable stored procedure, dbo.sp\_OkCdcPa\_ClientDataCoreValidation, is provided for the addition of agency level validation. The stored procedure is triggered on validate and runs before the submission to the state.

An example of how to add the validation is in the stored procedure as pictured below.

```
ALTER PROCEDURE [dbo].[sp_OkCdcPa_ClientDataCoreValidation]
@Client CHAR(36), @AppUserId CHAR(36), @ClientDataCore CHAR(36) AS
BEGIN
       DO VALIDATION HERE TO INSERT ERRORS INTO GDO.CDCPAERRORS
    -- Example:
       IF EXISTS (SELECT 1 FROM GrandClientDataCore WHERE id = @ClientDataCore AND <some error condition> )
            INSERT INTO CDCPAErrors (id, Client, ClientDataCore, ErrorCode, ErrorMessage, ErrorField,
                                    CreateDate, UpdateDate, CreateUser, UpdateUser)
    --
            VALUES (dbo.NEWSMARTGUID(), @Client, @ClientDataCore, 'TEST01', 'Test Error Message',
                       'SomeField', CURRENT_TIMESTAMP, CURRENT_TIMESTAMP, @AppUserId, @AppUserId)
        END
    DECLARE @ErrorCount INT = (SELECT COUNT(*) FROM CDCPAErrors WHERE ClientDataCore = @ClientDataCore)
    UPDATE dbo.GrandClientDataCore
    SET ReadyForSubmission = CASE WHEN @ErrorCount = 0 THEN '1' ELSE '0' END
    WHERE id = @ClientDataCore
```

# **Updates**

#### EV-3392 - Error saving submission

A data truncation error issue was reported after validating an OK-CDC PA form. Despite the error, the CDC form submitted successfully to the state, and PA Start and End dates were created. However, the PA Start and End dates, in addition to other fields, were not recorded in the ClientDataCore table.

Some field length differences were found after reviewing the most recent XML file sample that could cause the data truncation error. This sample file also had a date with a time zone where the original file used in the catkin creation did not. The addition of the time zone is the reason the PA Start and End dates were not recorded.

The catkin was updated to support time zone when parsing the date. In addition, the following columns in the CDCPASubmissions table were expanded as noted below to address the data truncation issues.

- CDCKey, varchar(20)
- PGgroup, varchar(10)
- PAnumber, varchar(15)
- \_PG\_group, varchar(10)
- \_PA\_number, varchar(15)
- pastatus\_vc, varchar(20)
- · ValidationDate, datetime

New columns were also added for missing response fields.

- paStatus
- acceptedDate

The changes also include a new table <code>dbo.CDCPAErrorResponses</code> that stores the response object only if the catkin fails to save a submission record, like in the case of a Data Truncation error. This table can be queried to get the response XML for troubleshooting. After the problem that caused the error is identified and addressed, the submission should be run again. Once the submission is saved successfully, the XML response for that ClientDataCore id is automatically deleted.

The catkin was also updated with the most recent copies of the OKCDC form, associated views, and the stored procedure used to copy information from the previous submission forward.

### EV-3504 - Submission Not Saving Correctly

A valid CDC submission file was created and sent, and the Form DesignEHR message said it was submitted successfully but the CDC record was missing values in the database. The following updates were made to correct this issue.

- The ReadyForSubmission field value now changes from 1 to 0 when the CDC has been successfully validated and submitted.
- Increased the PAOriginatorId field from response to 55.
- Added an Error field to dbo.CDCPAErrorResponse table to track the error that caused a failure.

#### **EV-4354 - Prevent Duplicate Submissions**

When the required fields on the CDCPA form are completed and a user clicks on the validate button, any additional clicks of *VALIDATE* do not create a submission until after a response is received. If the validate action results in a successful submission, the form is locked. Once the form is locked, updates or changes can only be made by a member of the User Group specified in the *Supervisor User Group* on the OK CDC Configuration form in the FORMS main menu option.

### **EV-4481 – OK CDC Population Script Changes**

The population script was updated with the most recent validation values and changed to drop any existing validation values so the tables are always up to date after the script is run. In addition, the CDC Transaction Type and CDC Level of Care validations were moved out of the form and into the population script.

# **Bug Fixes**

#### EV-4035 - Submission Issue with client under 5 years old

An issue was reported where the validation request submitted to the state for a Client under 5 years old was returned with the message that 00 must be reported for clients under 5 years old even though this was the value saved in the database for the client. The cause was due to the Education and Inschool values being pulled incorrectly. This has been corrected and now the submission pulls the Education value from the dbo.clientDataCore.CurrentOrHighestGrade field and the Inschool value from the dbo.clientDataCore.AttendedSchoolLast90Days field.